## **Pumpkin Carving Directions**

## **DO NOT WRITE ON THIS SHEET**

Today, you are going to carve a virtual pumpkin using mathematics. So, it's all the fun of carving without the mess of pumpkin guts! You will need a Chromebook or your own laptop.

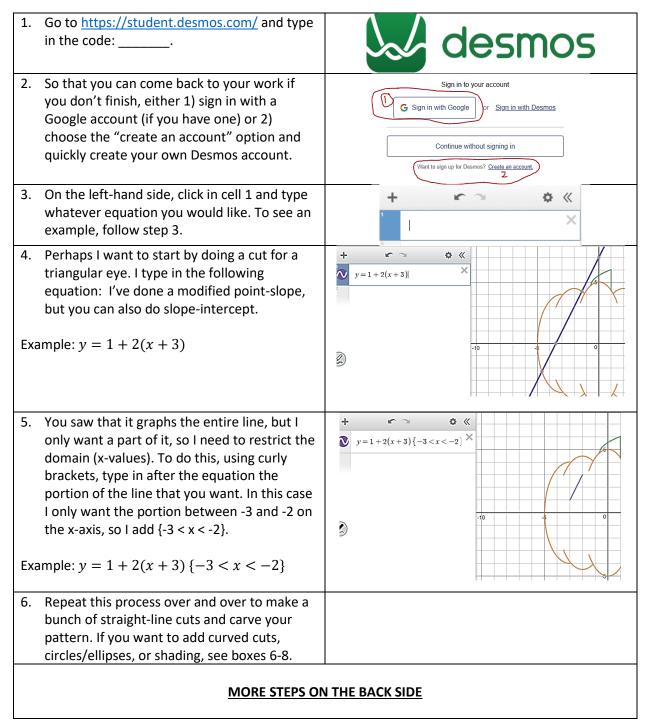

| 7. To add a curve cut, you can use a parabola.<br>The vertex equation for a parabola is<br>$y = a(x - h)^2 + k$ . Pick values for a, h, and k<br>to make a cut. You will see h and k affect the<br>vertex of the curve and a affects the<br>steepness/direction.                                                                                                 | -5 0 5 |
|----------------------------------------------------------------------------------------------------|--------|
| Example: $y = \frac{1}{8}(x-0)^2 - 3\{-3 < x < 3\}$                                                                                                    |        |
| 8. To add a circular/ellipse cut, you can use a circle/ellipse. The equation for this is $r = a(x - h)^2 + c(y - k)^2$ . Pick values for a, c, r, h, and k to make a cut. You will see h and k affect the center of the shape, r affects the radius length, and a and c affect horizontal and vertical compactness.<br>Example:<br>$1 = 1(x + 2)^2 + 1(y - 2)^2$ |        |
| <ul><li>9. If you want to do any shading, feel free to use<br/>an inequality. In order to control the shading,<br/>you will have to also restrict the range, not<br/>just the domain.</li><li>Example:</li></ul>                                                                                                    |        |
| $y \le 1 + 2(x+3)\{-3 < x < -2\}\{1 < y < 3\}$                                                                                                    |        |
| 10. You can alter the color of any of your cuts by clicking and holding the color for the corresponding cell. It will then let you choose.                                                                                                    |        |
| 11. When you are all done, your work is automatically saved. Happy Halloween!                                                                                                    |        |